Dear Ann K. Heiman Families,

We would love for your child(ren) to continue to work on digital content over the summer! If your child works during Summer Break, they will earn Progress Awards that will be given out in the Fall when we return. Students may continue to work in ST Math or iReady Reading or Math - whichever they are working on at school now. They will continue to access them just as they have at school, but in case they forget, the directions for each are below. Your child will be able to access ST Math and iReady until August 15th, then we will stop access to allow our classes to be set up for the new school year.

## **ST Math Login Information**:

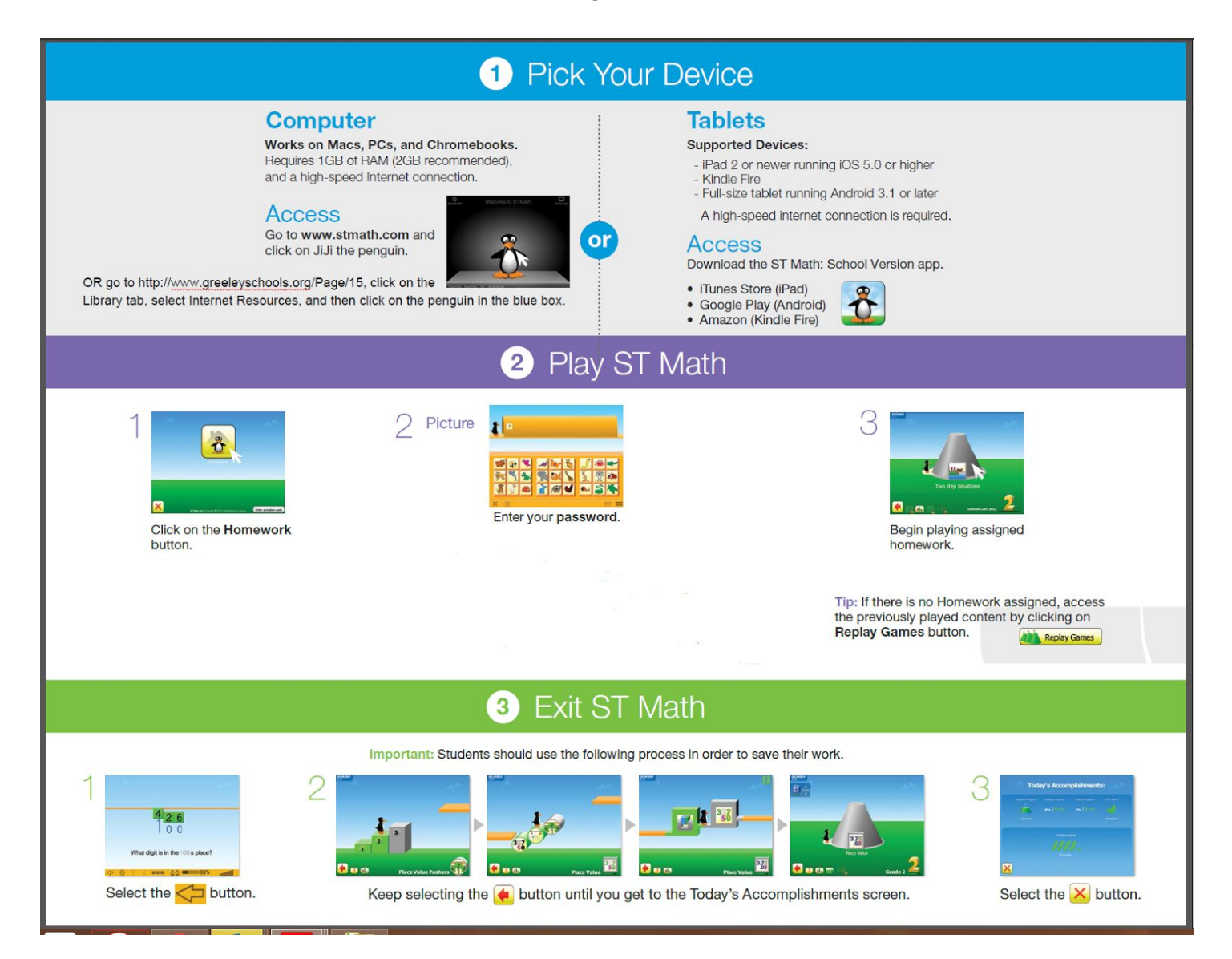

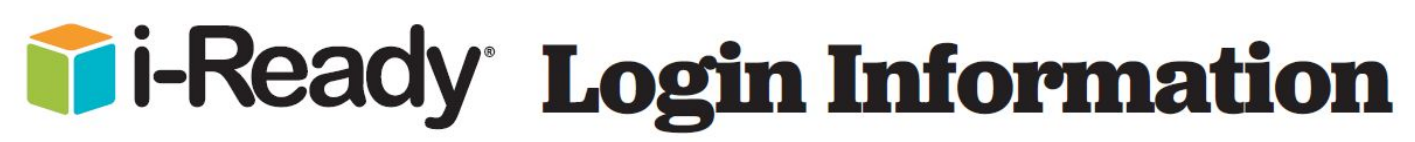

1. It is best to use Google Chrome. Go to the Ann K. Heiman homepage or http://www.greeleyschools.org/Page/15,

click on the Library tab, select Internet Resources, and then click big white C in the blue box.

- 2. Click on the Login with Active Directory Button.
- 3. Student will type in his or her District login and password and click Sign in.

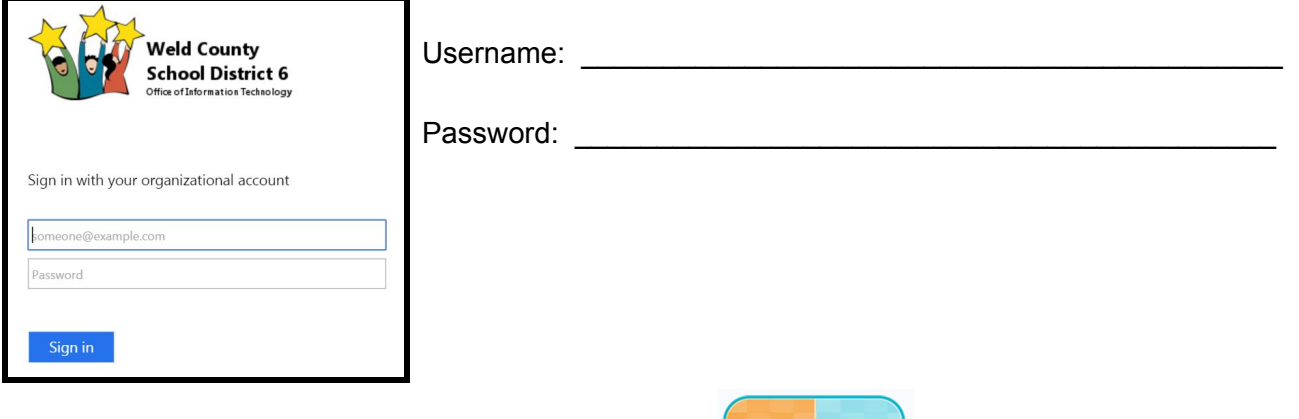

4. Click on the box with the cube that is labeled iReady.

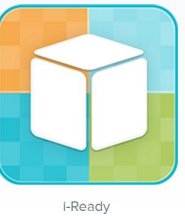

- 5. The student will choose reading or math (whichever he/she has been working on).
- 6. If your child scores below a 70% on a lesson, iReady does not pass him/her onto the next lesson, he/she will repeat the lesson. If your child scores below 70% again, iReady will go onto another lesson. If this happens twice in a row in the same topic, iReady will close that topic or domain. If this happens in all of the domains iReady has assigned to your child, it will give your child a message that says he/she has no more assignments available, If you see this message, you can email Mr. Galloway at **[rgalloway@greeleyschools.org](mailto:rgalloway@greeleyschools.org)**telling him your child's first name and teacher, and he will unlock the lessons. This would be a good time to remind your child how important it is to work carefully. Mr. Galloway will only do this one time for each child. If it happens multiple times, your child probably needs some face to face instruction which we will deliver when we get back to school in the Fall.
- 7. Have your child show you how they are doing from time to time. They can do this from their iReady dashboard by clicking on "My Progress", then clicking on "Detail", then clicking on the arrow beside the domains to see the lesson listed.

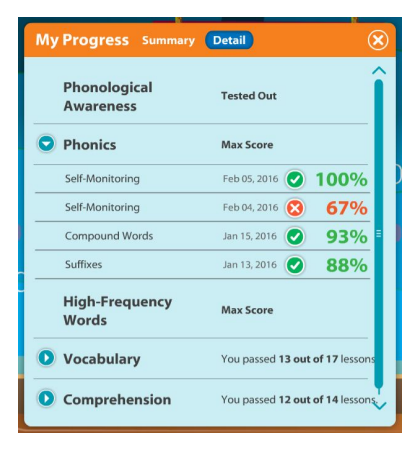